Juni 2019

# Bruksanvisning (håndbok) for QIAsure Methylation Test

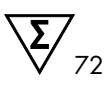

### Versjon 1

Til bruk sammen med Rotor-Gene® Q MDx 5plex HRM-instrument

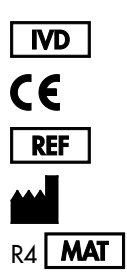

Til in vitro-diagnostisk bruk

616014

Self-screen B.V., Biothof 15-1, 1098 RX Amsterdam, NEDERLAND R4 **MAT** 1117742NO

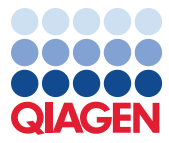

Sample to Insight

# Innhold

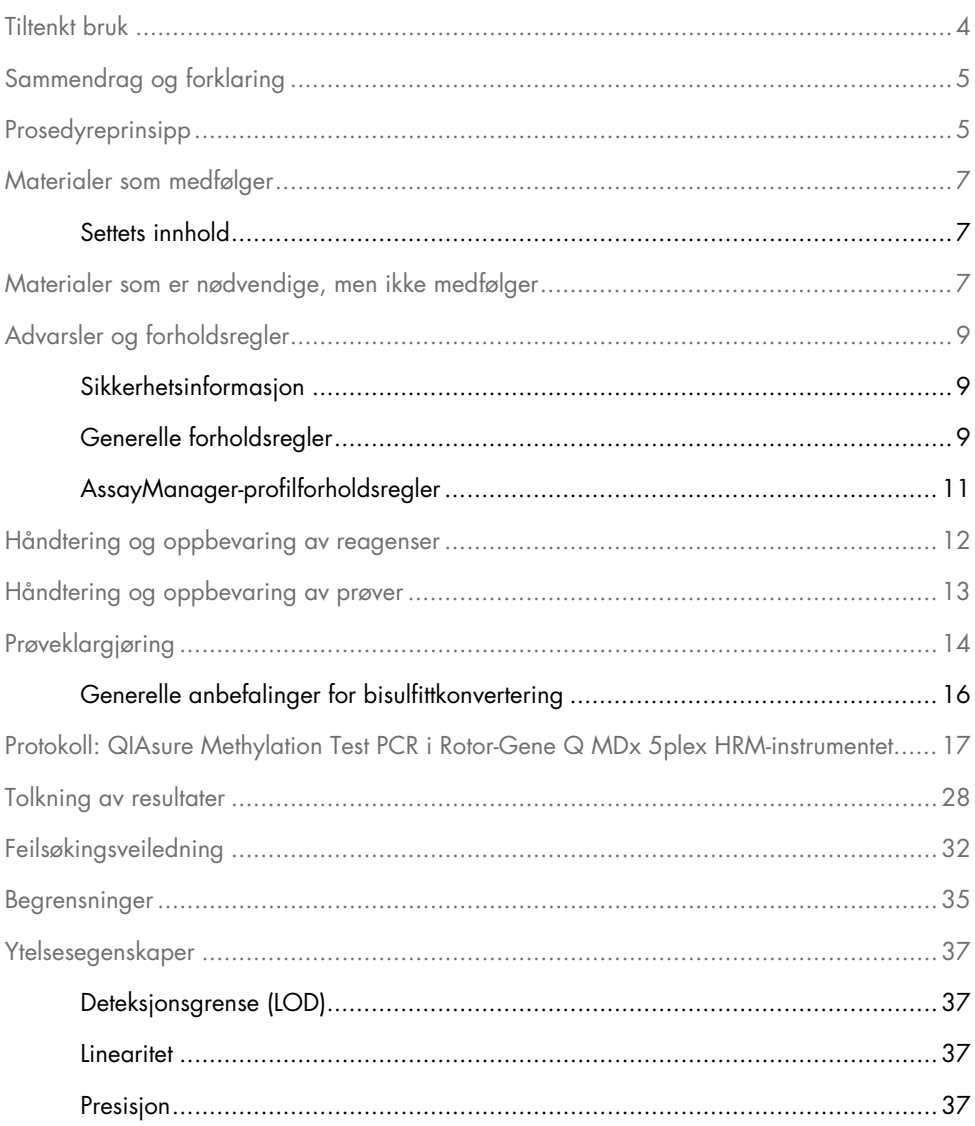

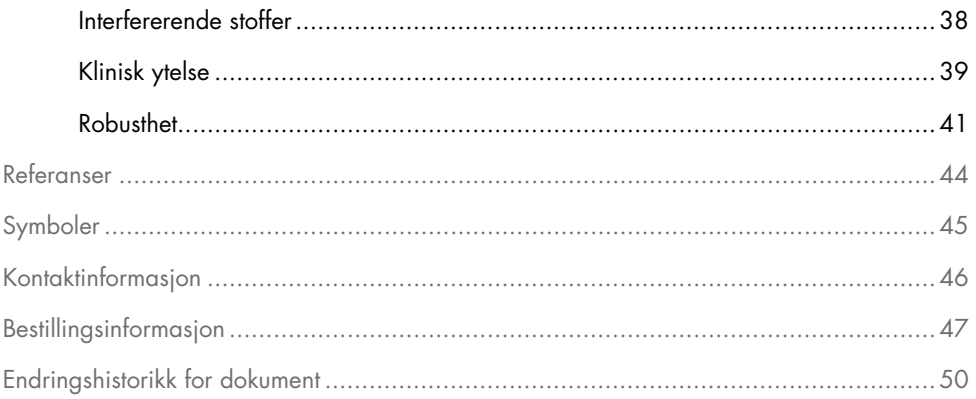

### <span id="page-3-0"></span>Tiltenkt bruk

QIAsure Methylation Test er en multipleks metyleringsspesifikk real-time PCR-analyse for detektering av promoterhypermetylering av genene *FAM19A4* og *hsa-mir124-2*. Prøver som kan testes med QIAsure Methylation Test, omfatter bisulfittkonvertert DNA isolert fra prøver tatt på følgende måter:

- Livmorhalsprøver tatt med *digene*® HC2 DNA Collection Device (tatt av lege)
- Livmorhalsprøver tatt ved hjelp av en innsamlingsenhet av børstetypen og plassert i PreservCyt® Solution (tatt av lege)
- Vaginale prøver tatt ved hjelp av en innsamlingsenhet av børstetypen (tatt av pasient)

Indikasjoner for bruk:

- 1. Som en oppfølgingstest for kvinner med positiv test for humant papillomvirus (HPV) for å bestemme behovet for henvisning til kolposkopi eller andre oppfølgingsprosedyrer.
- 2. Som en oppfølgingstest for kvinner med Pap-testresultater med atypiske plateepiteler av ubestemt betydning (ASC-US) for å bestemme behovet for henvisning til kolposkopi eller andre oppfølgingsprosedyrer.

Dette produktet skal brukes av fagpersoner, for eksempel teknikere og laboratorieteknikere som har fått opplæring i in vitro-diagnostiske prosedyrer, molekylær-biologiske teknikker og Rotor-Gene Q MDx 5plex HRM-system.

### <span id="page-4-0"></span>Sammendrag og forklaring

DNA-metylering er en biokjemisk prosess som er viktig for normal utvikling hos høyerestående organismer (1). Det involverer tilsetning av en metylgruppe i den 5. posisjonen i cytosinnukleotidets pyrimidinring. Unormale mønstre av DNA-metylering spiller også en viktig rolle i karsinogenese. Ved flere humane krefttyper og kreftcellelinjer, deriblant kreft i livmorhals og endometrium, er det detektert promoterhypermetylering av genene *FAM19A4* og/eller hsa*mir124-2* (2–6). Analyse av promotermetylering hos vertsceller detekterer nærmere bestemt kreft og såkalt "fremskredne" lesjoner etter cervikal intraepitelial neoplasi (CIN), som har en kreftlignende metyleringsprofil og en stor kortsiktig risiko for å utvikle seg til kreft (3, 7, 8, 10). QIAsure-analysen gjør det mulig å detektere promoterhypermetylering av genene *FAM19A4* og *hsa-mir124-2* på bisulfittkonvertert DNA isolert fra livmorhals- eller vaginalprøver ved hjelp av ACTB som intern kvalitetskontroll for prøvene.

### <span id="page-4-1"></span>Prosedyreprinsipp

QIAsure Methylation Test er en metyleringsspesifikk multipleks real-time PCR-analyse som amplifiserer de metylerte promoterregionene i tumorsuppressorgenene *FAM19A4* og *hsa-mir124-2*, så vel som et metyleringsuspesifikt fragment av et referansegen. Settet består av 2 rør med QIAsure Master Mix og 2 rør med QIAsure Calibrator. Mastermiksen brukes til amplifikasjon av bisulfittkonvertert DNA klargjort fra kliniske prøver. Mastermiksen inneholder primerne og probene for målgenene og referansegenet, som fungerer som intern kvalitetskontroll for prøvene. Kalibratoren er et linearisert plasmid som inneholder sekvenser av *FAM19A4*-, *hsa-mir124-2*- og ACTB-amplikoner.

#### Arbeidsflytprosedyre

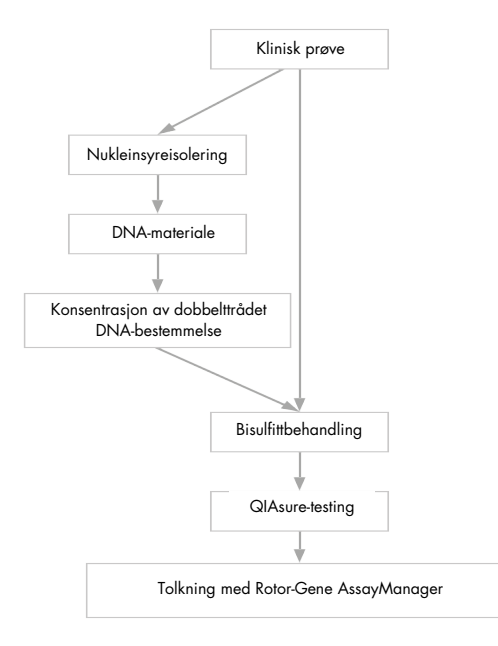

QIAsure-analysen utføres på Rotor-Gene Q MDx-instrumentet, og Rotor-Gene AssayManager® programvaren utfører automatisk dataanalyse og tolkning. C<sub>T</sub>-verdien (syklusterskelen) representerer antallet PCR-sykluser som er nødvendige for å detektere et fluorescenssignal over et bakgrunnssignal, noe som har sammenheng med antallet målmolekyler i prøven. QIAsure-analysen beregner ∆CT-verdien som forskjellen mellom CT-verdien av *FAM19A4*- eller *hsa-mir124-2*-målene og C<sub>T</sub>-verdien av referansen (ACTB). Denne ΔC<sub>T</sub>-verdien er en relativ kvantitativ verdi for promotermetyleringsnivået i *FAM19A4*- eller *hsa-mir124-2*-genet. For normalisering trekkes ∆C<sub>T</sub>-verdien for en kalibratorprøve fra ∆C<sub>T</sub>-verdien for *FAM19A4*- eller *hsa-mir124-2*-målene, noe som gir en ∆∆CT-verdi (9). Kalibratoren er en standardisert lavkopiplasmid-DNA-prøve med kjent kopitall for de tre målene (dvs. *FAM19A4*, *hsa-mir124-2* og ACTB).

# <span id="page-6-0"></span>Materialer som medfølger

### <span id="page-6-1"></span>Settets innhold

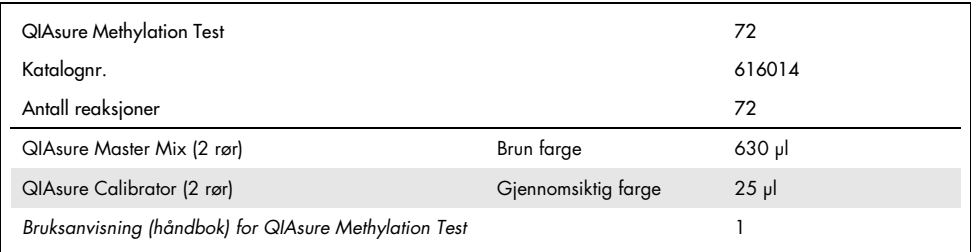

# <span id="page-6-2"></span>Materialer som er nødvendige, men ikke medfølger

Bruk alltid egnet laboratoriefrakk, engangshansker og vernebriller ved arbeid med kjemikalier. Se gjeldende sikkerhetsdatablad (safety data sheets, SDS) som leveres av leverandøren av produktet, hvis du ønsker mer informasjon.

Forbruksartikler og reagenser for prøveklargjøring for prøver tatt av pasient

Hologic PreservCyt® Solution

Forbruksmaterialer og reagenser for bisulfittkonvertering

Kontrollerte bisulfittkonverteringssett omfatter:

- EZ DNA Methylation Kit (ZYMO Research, kat.nr. D5001 eller kat.nr. D5002)
- EpiTect Fast 96 Bisulfite Kit (QIAGEN, kat.nr. 59720).

Forbruksartikler for Rotor-Gene Q MDx-instrumentet

- Strip Tubes and Caps, 0.1 ml (remser med mikrorør og korker, 0,1 ml; kat.nr. 981103)
- Renset vann (f.eks. molekylærbiologisk grad, destillert eller deionisert)

#### **Utstyr**

- <span id="page-7-0"></span>Justerbare pipetter[\\*](#page-7-1) beregnet på PCR (1–10 µl, 10–100 µl)
- Engangshansker
- Bordsentrifuge\* med en hastighet > 10 000 o/min
- Vorteksmikse[r\\*](#page-7-0)
- Qubit<sup>®</sup> (Thermo Fisher Scientific, kat.nr, Q33216), NanoDrop® 3300 Fluorospectrometer (Thermo Fisher Scientific, kat.nr. ND-3300) eller tilsvarend[e\\*](#page-7-0)

#### Utstyr for real-time PCR

- Rotor-Gene Q MDx 5plex HRM-system (kat.nr. 9002033) eller Rotor-Gene Q MDx 5plex HRM-instrument (kat.nr. 9002032)[†](#page-7-2)
- Rotor-Gene AssayManager Core Application-programvare versjon 1.0.x (der x er større enn eller lik 4)
- Rotor-Gene AssayManager Epsilon Plug-in installert, versjon 1.0.x (der x er større enn eller lik 1)
- QIAsure Assay Profile (fra filen AP\_QIAsure\_CervicalScrape\_V1\_0\_Y.iap) (der Y er større enn eller lik 1) til bruk på bisulfittkonvertert DNA fra cervikale prøver tatt av lege
- QIAsure-analyseprofilen for børsteprøve tatt av pasient (fra filen AP\_QIAsure\_SelfCollectedBrush\_V1\_0\_Y.iap) (der Y er større enn eller lik 0) til bruk på bisulfittkonvertert DNA fra vaginale børsteprøver tatt av pasient

<span id="page-7-1"></span><sup>\*</sup> Se til at instrumentene er kontrollert og kalibrert i henhold til produsentens anbefalinger.

<span id="page-7-2"></span><sup>†</sup> Hvis aktuelt, Rotor-Gene Q 5plex HRM-instrumenter som er produsert i januar 2010 eller senere. Serienummeret på baksiden av instrumentet inneholder produksjonsdatoen. Serienummeret er i formatet "mmåånnn" der "mm" angir produksjonsmåneden i tall, "åå" angir de siste to tallene i produksjonsåret, og "nnn" angir den unike instrument-ID-en.

# <span id="page-8-0"></span>Advarsler og forholdsregler

Kun til bruk i in vitro-diagnostikk.

### <span id="page-8-1"></span>Sikkerhetsinformasjon

Bruk alltid egnet laboratoriefrakk, engangshansker og vernebriller ved arbeid med kjemikalier. Se gjeldende sikkerhetsdatablader (safety data sheets, SDS) hvis du ønsker mer informasjon. Disse er tilgjengelige i praktisk og kompakt PDF-format på [www.qiagen.com/safety](http://www.qiagen.com/safety), der du kan søke etter, vise og skrive ut sikkerhetsdatabladet for hvert QIAGEN®-sett og hver enkelt komponent.

#### QIASURE MASTER MIX

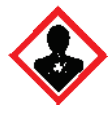

Inneholder: 1,2,4-triazol: Advarsel! Antatt å skade forplantningsevnen eller gi fosterskader. Benytt vernehansker/verneklær/vernebriller/ansiktsskjerm.

### <span id="page-8-2"></span>Generelle forholdsregler

Bruk av PCR-tester krever god laboratoriepraksis, inkludert vedlikehold av utstyr som er dedikert til molekylærbiologi og i samsvar med gjeldende regelverk og relevante standarder.

Vær alltid oppmerksom på følgende punkter:

- Bruk pudderfrie engangshansker, laboratoriefrakk og øyevern ved håndtering av prøver.
- Unngå mikrobe- og nuklease (DNase)-kontaminering av prøven og settet. DNase kan forårsake forringelse av DNA-templatet.
- Unngå DNA- eller PCR-produktmedrivingskontaminering som kan føre til et falskt positivt signal.
- Bruk alltid DNase-frie pipettespisser til engangsbruk med aerosolbarriere.
- Reagenser for QIAsure-analyse fortynnes optimalt. Fortynn ikke reagensene mer, siden dette kan føre til tap av ytelse.
- Alle reagensene som leveres med QIAsure-settet, er utelukkende beregnet for bruk sammen med de andre reagensene i det samme settet. Ikke erstatt ett reagens fra ett sett med samme reagens fra et annet QIAsure-sett, ikke engang fra samme batch, ettersom dette kan påvirke ytelsen.
- $\bullet$  Se brukerhåndboken for Rotor-Gene Q MDx-instrumentet for ytterligere advarsler, forsiktighetsregler og prosedyrer.
- Før dagens første kjøring skal det utføres en oppvarmingskjøring for Rotor-Gene Q MDx 5-plex HRM ved 95 °C i 10 minutter.
- Endring av inkubasjonstider og temperaturer kan føre til feilaktige eller uforenlige data.
- Ikke bruk komponenter i settet som har gått ut på dato, eller som ikke er oppbevart riktig.
- Minimer komponentenes lyseksponering: Reaksjonsblandinger kan bli forandret på grunn av lyseksponering.
- Det er svært viktig å forhindre at blandingene kontamineres med de syntetiske materialene i PCR-reagensene.
- Kast prøve- og analyseavfall i henhold til lokale sikkerhetsprosedyrer.

### <span id="page-10-0"></span>AssayManager-profilforholdsregler

Det kreves forskjellige AssayManager-profiler for forskjellige prøvetyper. Påse at riktig profil brukes for prøvetypen som skal testes, som angitt nedenfor:

- QIAsure-analyseprofilen for livmorhalsskrapinger (fra filen AP\_QIAsure\_CervicalScrape\_V1\_0\_Y.iap) skal brukes til testing av bisulfittkonvertert DNA fra livmorhalsprøver tatt av lege
- QIAsure-analyseprofilen for børsteprøver tatt av pasient (fra filen AP\_QIASure\_SelfCollectedBrush\_V1\_0\_Y.iap) skal brukes til testing av bisulfittkonvertert DNA fra vaginale børsteprøver tatt av pasient

### <span id="page-11-0"></span>Håndtering og oppbevaring av reagenser

#### Forsendelsesbetingelser

QIAsure Methylation Test sendes på tørris. Hvis en komponent i QIAsure Methylation Test ikke er frosset ved ankomst, hvis ytteremballasjen har blitt åpnet under frakt, eller hvis forsendelsen ikke inneholder en pakkseddel, brukerhåndbok eller reagenser, må du kontakte QIAGENs tekniske serviceavdeling eller den lokale distributøren (se bak på omslaget eller gå inn på [www.qiagen.com](http://www.qiagen.com/)).

#### Oppbevaringsforhold

QIAsure Methylation Test må umiddelbart etter mottak settes til oppbevaring ved –30 til –15 °C i en mørk fryser med konstant temperatur.

#### **Stabilitet**

Når QIAsure Methylation Test oppbevares under de spesifiserte oppbevaringsbetingelsene, er settet stabilt frem til utløpsdatoen angitt på esken.

Når reagenser først er åpnet, kan de oppbevares i originalemballasje ved –30 til –15 °C. Gjentatt tining og frysing bør unngås. Maks. 3 frysetiningssykluser kan benyttes.

- Bland forsiktig ved å vende røret 10 ganger, og sentrifuger alle rørene før åpning.
- Utløpsdatoer for hvert reagens er angitt på de enkelte komponentenes etiketter. Under korrekte oppbevaringsforhold vil produktet opprettholde ytelsen i stabilitetstiden så lenge man bruker de samme partiene med komponenter.

## <span id="page-12-0"></span>Håndtering og oppbevaring av prøver

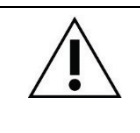

Alle prøver må behandles som potensielt smittefarlig materiale.

#### Livmorhalsprøver

QIAsure-settet skal brukes sammen med bisulfittkonverterte genomiske DNA-prøver fra livmorhalsprøver. Godkjente prøvetakingsmedier for livmorhalsprøver (skrapinger) er PreservCyt®-prøvetakingsmedium og *Digene*-prøvetransportmedium (Specimen Transport Medium, STM). Optimal oppbevaringstemperatur for de kliniske prøvene er 2–8 °C ved ankomst til laboratoriet. Under disse oppbevaringsbetingelsene er prøver i PreservCytprøvetakingsmedium stabile i 3 måneder før DNA-ekstraksjon.

Merk: Livmorhalsprøver i STM kan sendes ved 2–30 °C for levering neste dag til testlaboratoriet, og fryses på nytt ved –20 °C ved mottak.

#### Vaginale børsteprøver tatt av pasient

QIAsure Methylation Test skal brukes sammen med bisulfittkonverterte genomiske DNA-prøver ekstrahert fra vaginale børsteprøver tatt av pasient. Vaginale børsteprøver tatt av pasient kan tas og sendes tørre eller i saltløsning (0,9 % vekt/volum NaCl) og ved ankomst til laboratoriet oppbevares i PreservCyt-prøvetakingsmedium. Prøver i PreservCyt-prøvetakingsmedium kan oppbevares ved 2–8 °C eller romtemperatur i høyst 3 måneder.

#### Genomisk DNA-prøver

Så snart genomisk DNA er ekstrahert, kan DNA-prøver oppbevares og sendes ved –30 til –15 °C i opptil 12 måneder.

### <span id="page-13-0"></span>Prøveklargjøring

QIAsure Methylation Test er validert for bruk med bisulfittkonvertert genomisk DNA avledet fra livmorhalsprøver. Bisulfittkonvertering av genomisk DNA kan utføres i) med forutgående prøve-DNA-ekstraksjon og DNA-kvalitetskontroll, eller ii) direkte på livmorhalsprøven. Våre anbefalinger er beskrevet nedenfor.

Bisulfittkonvertering med forutgående DNA-ekstraksjon og DNA-kvalitetskontroll

Denne protokollen krever DNA-ekstraksjon, DNA-konsentrasjonsmåling, etterfulgt av alikvotering av optimalt eluatvolum før bisulfittkonverteringsprotokollen startes, og er kontrollert for EZ DNA Methylation™ Kit fra ZYMO Research. Vi anbefaler følgende metoder:

DNA-ekstraksjon

Standard DNA-ekstraksjonssett (f.eks. kolonnebaserte og magnetkulebaserte sett) er kompatible med QIAsure Methylation Test.

- DNA-konsentrasjonsmåling Før bisulfittkonvertering av DNA må DNA-konsentrasjon måles. Egnede systemer for måling av DNA-konsentrasjonene er Qubit® Fluorometer, NanoDrop 3300 Fluorospectrometer (begge fra Thermo Fisher Scientific) eller tilsvarende.
- Alikvotering av DNA-eluat

Optimal DNA-tilførsel for bisulfittkonvertering er fra 100 ng til 2 µg, med 200 ng anbefalt for bisulfittkonverteringen. Hvis DNA-konsentrasjonen er for lav for bisulfittkonvertering, må DNA-ekstraksjonen gjentas med et høyere tilførselsvolum av den kliniske prøven eller DNA-et elueres i et mindre elueringsvolum.

 $\circ$  Bisulfittkonvertering med EZ DNA Methylation Kit utføres ifølge produsentens anbefaling. Merk: Ifølge EZ DNA Methylation Kit bør ikke maksimal mengde av prøve-DNA overstige 2 µg for å oppnå en tilstrekkelig høy konverteringseffektivitet (> 98 %).

Bisulfittkonvertering direkte på livmorhalsprøve

Bisulfittkonvertering direkte utført på livmorhalsprøven samlet inn i PreservCyt® Solution er kontrollert for EpiTect Fast 96 Bisulfite Kit fra QIAGEN. Vi fulgte *Epitect*® *Fast 96 Bisulfite Conversion-håndboken* for høykonsentrasjons-DNA-prøver (1 ng – 2 µg) ifølge produsentens anbefaling, unntatt for følgende elementer:

- Trinn 1 i protokollen. Ta 2,5 % av livmorhalsprøven i PreservCyt®-innsamlingsmedium (dvs. 500 µl fra 20 ml) og pellet ved sentrifugering ved minst 3390 x g. Forkast supernatanten og etterlat cellepelleten ved høyst 20 µl PreservCyt-innsamlingsmedium. Bruk denne cellepelletprøven og fortsett med trinn 2 i produsentens protokoll for bisulfittkonverteringsreaksjonen.
- Buffer BL: Ikke tilsett bærer-RNA.
- Elueringsvolum av bisulfittkonverterings-DNA-et er 50 µl av Buffer EB for hver prøve.

### <span id="page-15-0"></span>Generelle anbefalinger for bisulfittkonvertering

Bisulfittkonverteringsreaksjonen bør utføres i et eget område atskilt fra stedet der QIAsure Master Mix oppbevares og overføres, slik at kontaminering av reagensene unngås.

Tilførselen i QIAsure-reaksjonen er 2,5 μl bisulfittkonvertert DNA.

Hvis den interne kvalitetskontrollen for prøven er negativ (dvs. ACTB C<sub>T</sub>-verdiene er > 26,4), medførte prøvens bisulfittkonverterte DNA-preparat materiale av utilstrekkelig mengde og/eller kvalitet og scores som ugyldig. Utfør de anbefalte trinnene for å oppnå en ACTB C<sub>T</sub>-verdi som er innenfor det gyldige området for følgende:

- Bisulfittkonvertering med forutgående DNA-ekstraksjon og DNA-mengdekontroll: Gjenta bisulfittkonverteringsreaksjonen med en høyere tilførsel av prøve-DNA og/eller gjenta DNA-isolering med en høyere tilførsel av livmorhalsprøve
- Bisulfittkonvertering direkte på livmorhalsprøve: Gjenta bisulfittkonverteringsreaksjonen med 10 %[\\*](#page-15-1) av livmorhalsprøven i PreservCyt-innsamlingsmedium (dvs. 2 ml fra 20 ml).

Bisulfittkonvertert DNA kan oppbevares i opptil 24 timer ved 2–8 °C, i opptil 5 dager ved –25 til –15 °C og i opptil 3 måneder ved under –70 °C. Gjentatt frysing/tining av det bisulfittkonverterte DNA-et bør unngås til enhver tid. Antallet fryse/tine-sykluser bør ikke overstige tre, slik at tilstrekkelig kvalitet opprettholdes.

<span id="page-15-1"></span><sup>\*</sup> Prøvevolum for direkte bisulfittkonvertering kan økes når suksessprosenten ikke er tilfredsstillende på grunn av prøvetakingsvariabilitet, for eksempel som følge av ikke tilfredsstillende prøvetaking.

## <span id="page-16-0"></span>Protokoll: QIAsure Methylation Test PCR i Rotor-Gene Q MDx 5plex HRM-instrumentet[\\*](#page-16-1)

#### Viktige punkter før du starter

- Ta deg god tid til å bli kjent med Rotor-Gene Q MDx 5plex HRM-instrumentet før du starter protokollen. Se instrumentets (kat.nr. 9002033 eller 9002032) brukerhåndbok.
- Før dagens første kjøring skal det utføres en oppvarmingskjøring for Rotor-Gene Q MDx 5-plex HRM ved 95 °C i 10 minutter.
- Rotor-Gene AssayManager v1.0 muliggjør automatisert tolkning av PCR-resultatene. QIAsure-settet må kjøres på Rotor-Gene Q MDx-instrumentet ved hjelp av Rotor-Gene AssayManager v1.0. Sett av tid til å bli kjent med Rotor-Gene AssayManager v1.0 (kat.nr. 9022739) og Epsilon Plug-In, og se brukerhåndbøkene for begge.
- Forskjellige Rotor-Gene AssayManager v1.0-analyseprofiler for forskjellige prøvetyper er nødvendig. Påse at riktig profil brukes for prøvetypen som skal testes, som angitt nedenfor:
	- QIAsure-analyseprofilen for livmorhalsskrapinger (fra filen AP\_QIAsure\_CervicalScrape\_V1\_0\_Y.iap) skal brukes til testing av bisulfittkonvertert DNA fra livmorhalsprøver tatt av lege
	- QIAsure-analyseprofilen for børsteprøver tatt av pasient (fra filen AP\_QIAsure\_SelfCollectedBrush\_V1\_0\_Y.iap) skal brukes til testing av bisulfittkonvertert DNA fra vaginale børsteprøver tatt av pasient

Merk: Bare én prøvetype per forsøk kan testes. De enkelte analyseprofilene er optimalisert for hver prøvetype, og det er avgjørende for kunder å velge riktig analyseprofil for å oppnå optimale resultater for hver spesifikk prøvetype.

<span id="page-16-1"></span><sup>\*</sup> Hvis aktuelt, Rotor-Gene Q 5plex HRM-instrumenter som er produsert i januar 2010 eller senere. Serienummeret på baksiden av instrumentet inneholder produksjonsdatoen. Serienummeret er i formatet "mmåånnn" der "mm" angir produksjonsmåneden i tall, "åå" angir de siste to tallene i produksjonsåret og "nnn" angir den unike instrument-IDen.

Dette må du gjøre før du starter

- Rotor-Gene AssayManager programvareversjon v1.0.x (der x er større enn eller lik 4) må være installert på datamaskinen koblet til Rotor-Gene Q MDx. For detaljert informasjon om installeringen av kjerneprogramvaren Rotor-Gene AssayManager v1.0 Core Application, se *Rotor-Gene AssayManager v1.0 Core Application User Manual* (brukerhåndboken for Rotor-Gene AssayManager v1.0 kjerneapplikasjon).
- QIAsure Methylation Test krever en spesifikk plugin-modul kalt "Epsilon Plug-in" (versjon 1.0.1 eller nyere). Denne plugin-modulen kan lastes ned fra QIAGENs nettside: [http://www.qiagen.com/shop/automated-solutions/detection-and-analysis/rotor-gene](https://www.qiagen.com/de/shop/automated-solutions/accessories/rotor-gene-assaymanager/?akamai-feo=off&clear=true#resources)[assaymanager#resources](https://www.qiagen.com/de/shop/automated-solutions/accessories/rotor-gene-assaymanager/?akamai-feo=off&clear=true#resources). Denne plugin-modulen må installeres på en datamaskin som allerede har Rotor-Gene AssayManager versjon 1.0.x (der x er større enn eller lik 4) installert.
- QIAsure Methylation Test krever en analysespesifikk profil for å kjøre med Rotor-Gene AssayManager v1.0-programvare. Denne analyseprofilen inneholder alle nødvendige parametere for termosykling og analysering av forsøket. Det er 2 typer QIAsure Assay Profile:
	- QIAsure-analyseprofilen for livmorhalsskrapinger (fra filen AP\_QIAsure\_CervicalScrape\_V1\_0\_Y.iap) brukes for livmorhalsprøver tatt av lege.
	- QIAsure-analyseprofilen for børsteprøver tatt av pasient (fra filen AP\_QIAsure\_SelfCollectedBrush\_V1\_0\_Y.iap) brukes for vaginale børsteprøver tatt av pasient. Profilene kan lastes ned fra QIAsure Methylation Test-nettsiden: http://www.qiagen.com/Shop/Assay-Technologies/Complete-Assay-Kits/hpvtesting/qiasure-methylation-test-kit-eu/. Analyseprofilen må importeres i programvaren Rotor-Gene AssayManager. Merk: QIAsure-settet kan bare kjøres hvis visse konfigurasjonsinnstillinger i Rotor-Gene AssayManager v1.0 er programmert.

Av systemsikkerhetshensyn må følgende konfigurasjonsinnstillinger stilles inn for lukket modus:

- "Material number required" (Krever materialnummer)
- "Valid expiry date required" (Krever gyldig utløpsdato)
- "Lot number required" (Krever lotnummer)

#### Installering av Epsilon Plug-in og import av analyseprofilen

Installasjon og import av Epsilon Plug-in og analyseprofilen er beskrevet i *brukerhåndboken for Rotor-Gene AssayManager Core Application* og *brukerhåndboken for Epsilon Plug-In*.

- Last ned både Epsilon Plug-in og den siste versjonen av QIAsure Assay Profile fra QIAGENs nettsted.
- Start installeringsprosedyren ved å dobbeltklikke på filen EpsilonPlugin.Installation.msi, og følg installeringsinstruksjonene. En detaljert beskrivelse av denne prosessen finnes i avsnittet om installasjon av plugin-moduler i *brukerhåndboken for AssayManager Core Application*.

Merk: Av systemsikkerhetshensyn velger du fanen Settings (Innstillinger) og merker av i boksene Material number required (Krever materialnummer), Valid expiry date required (Krever gyldig utløpsdato) og Lot number required (Krever lotnummer) for lukket modus (i delen Work list (Arbeidsliste)). Hvis de ikke er aktivert (merket av), klikker du for å aktivere dem.

- Etter vellykket installasjon av plugin-modulen vil en person med administratorrettigheter for Rotor Gene AssayManager-programvaren måtte importere analyseprofilen AP\_QIAsure\_V1\_0\_Y.iap på følgende måte:
- 1. Åpne programvaren Rotor-Gene AssayManager ved å klikke på ikonet. A AssayManager-vinduet åpnes (se [Figur](#page-18-0) 1).

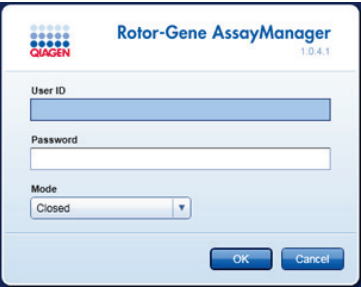

<span id="page-18-0"></span>Figur 1. Skjermbilde for pålogging i Rotor-Gene AssayManager.

2. Logg inn på Rotor-Gene AssayManager med bruker-ID og passord. Ikke endre modusen "Closed" (Lukket). Klikk på OK. Skjermbildet Rotor-Gene Assay Manager åpnes (se nedenfor).

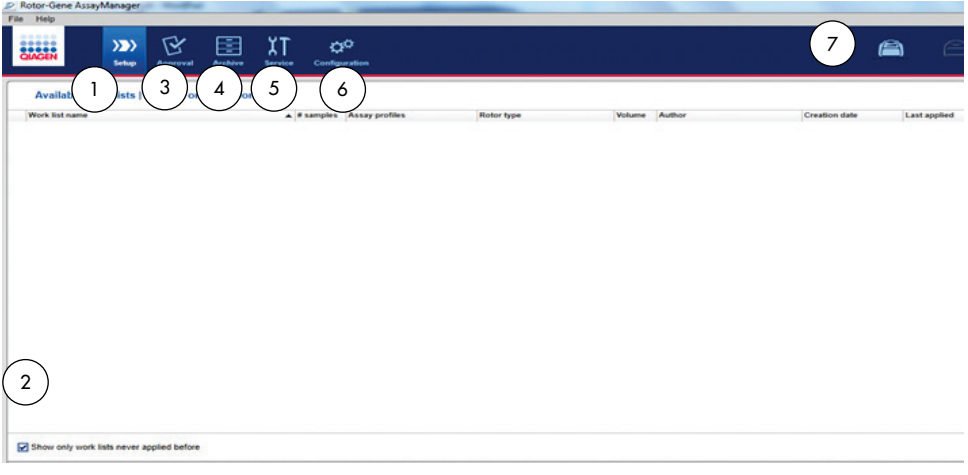

- 1 Fanen Set-up (Oppsett). I denne fanen kan du administrere eller bruke arbeidslister.
- 2 Kontroll av benyttede arbeidslister viser bare nye arbeidslister.
- 3 Fanen Approval (Godkjenning). Denne fanen gjør at du kan finne tidligere forsøk (kjøringer).
- 4 Fanen Archive (Arkiv). Gjør at du kan finne gamle forsøk (kjøringer) som allerede var godkjent.
- 3. Velg konfigurasjonsmiljøet.
- 4. Velg fanen Assay Profiles (Analyseprofiler).
- 5. Klikk på Import (Importer).
- 6. Velg analyseprofilen AP\_QIAsure\_CervicalScrape\_V1\_0\_Y.iap for livmorhalsprøver og/eller analyseprofilen AP\_QIAsure\_SelfCollectedBrush\_V1\_0\_Y.iap for import i dialogboksen, og klikk på Open (Åpne).
- 5 Fanen Service. Viser en rapport over en revisjonssporing for hver fil som programvaren har generert.
- 6 Fanen Configuration (Konfigurasjon). Gjør det mulig å konfigurere alle programvareparametere.
- 7 Rotor-Gene Q MDx-ikoner.

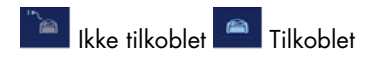

7. Når analyseprofilen er importert, kan den brukes i miljøet "Setup" (Oppsett). Merk: Samme versjon av en analyseprofil kan ikke importeres to ganger.

#### Prøvebehandling på Rotor-Gene Q MDx-instrumenter med rotor for 72 rør

Opptil 70 bisulfittkonverterte DNA-prøver kan testes innenfor samme kjøring (forsøk), foruten en kalibrator og ikke-templatkontroll. Skjemaet i [Tabell 1](#page-21-0) gir et eksempel på lasteblokk- eller rotoroppsettet for en kjøring med QIAsure Methylation Test. Tallene angir posisjoner i lasteblokken og indikerer endelig rotorposisjon.

| Remse          | Rørposisjon    | Prøvenavn  | Remse          | Rørposisjon | Prøvenavn | Remse | Rørposisjon | Prøvenavn |
|----------------|----------------|------------|----------------|-------------|-----------|-------|-------------|-----------|
| 1              | 1              | Kalibrator | $\overline{7}$ | 25          | Prøve 23  | 13    | 49          | Prøve 47  |
|                | $\overline{2}$ | <b>NTC</b> |                | 26          | Prøve 24  |       | 50          | Prøve 48  |
|                | 3              | Prøve 1    |                | 27          | Prøve 25  |       | 51          | Prøve 49  |
|                | $\pmb{4}$      | Prøve 2    |                | 28          | Prøve 26  |       | 52          | Prøve 50  |
| $\overline{2}$ | 5              | Prøve 3    | 8              | 29          | Prøve 27  | 14    | 53          | Prøve 51  |
|                | 6              | Prøve 4    |                | 30          | Prøve 28  |       | 54          | Prøve 52  |
|                | 7              | Prøve 5    |                | 31          | Prøve 29  |       | 55          | Prøve 53  |
|                | 8              | Prøve 6    |                | 32          | Prøve 30  |       | 56          | Prøve 54  |
| 3              | 9              | Prøve 7    | 9              | 33          | Prøve 31  | 15    | 57          | Prøve 55  |
|                | 10             | Prøve 8    |                | 34          | Prøve 32  |       | 58          | Prøve 56  |
|                | 11             | Prøve 9    |                | 35          | Prøve 33  |       | 59          | Prøve 57  |
|                | 12             | Prøve 10   |                | 36          | Prøve 34  |       | 60          | Prøve 58  |
| 4              | 13             | Prøve 11   | 10             | 37          | Prøve 35  | 16    | 61          | Prøve 59  |
|                | 14             | Prøve 12   |                | 38          | Prøve 36  |       | 62          | Prøve 60  |
|                | 15             | Prøve 13   |                | 39          | Prøve 37  |       | 63          | Prøve 61  |
|                | 16             | Prøve 14   |                | 40          | Prøve 38  |       | 64          | Prøve 62  |
| 5              | 17             | Prøve 15   | 11             | 41          | Prøve 39  | 17    | 65          | Prøve 63  |
|                | 18             | Prøve 16   |                | 42          | Prøve 40  |       | 66          | Prøve 64  |
|                | 19             | Prøve 17   |                | 43          | Prøve 41  |       | 67          | Prøve 65  |
|                | 20             | Prøve 18   |                | 44          | Prøve 42  |       | 68          | Prøve 66  |
| 6              | 21             | Prøve 19   | 12             | 45          | Prøve 43  | 18    | 69          | Prøve 67  |
|                | 22             | Prøve 20   |                | 46          | Prøve 44  |       | 70          | Prøve 68  |
|                | 23             | Prøve 21   |                | 47          | Prøve 45  |       | 71          | Prøve 69  |
|                | 24             | Prøve 22   |                | 48          | Prøve 46  |       | 72          | Prøve 70  |

<span id="page-21-0"></span>Tabell 1. Plate- og rotoroppsett for en kjøring med QIAsure-settet på Rotor-Gene Q MDx-instrumentet

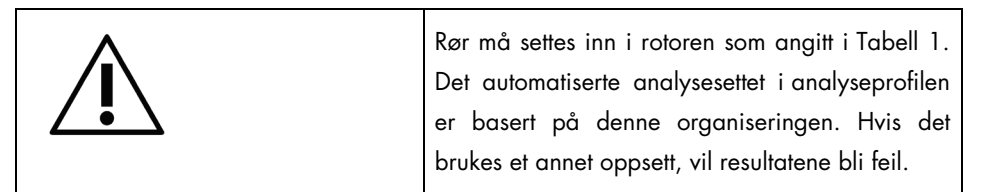

Merk: Fyll alle ubrukte posisjoner med tomme rør.

PCR på Rotor-Gene Q MDx-instrumenter med rotor for 72 rør

Før dagens første kjøring skal det utføres en oppvarmingskjøring for Rotor-Gene Q MDx 5-plex HRM ved 95 °C i 10 minutter.

- 1. Opprett en arbeidsliste for prøvene som skal behandles, på følgende måte:
	- 1a. Slå PÅ Rotor-Gene Q MDx-instrumentet.
	- 1b. Åpne Rotor-Gene AssayManager-programvaren, og logg inn som en bruker med operatørrolle i lukket modus.
	- 1c. Klikk på New work list (Ny arbeidsliste) i arbeidslisteadministratoren (i miljøet "Setup" (Oppsett)).
	- 1d. Velg QIAsure Assay Profile fra listen over tilgjengelige analyseprofiler. Merk: Analyseprofilen AP\_QIAsure\_CervicalScrape\_V1\_0\_Y.iap brukes for livmorhalsprøver. Analyseprofilen AP\_QIAsure\_SelfCollectedBrush\_V1\_0\_Y.iap brukes for vaginale børsteprøver tatt av pasient. Merk: Bare én prøvetype per forsøk kan testes.
	- 1e. Klikk på Move (Flytt) for å overføre analyseprofilen til listen Selected assay profiles (Valgte analyseprofiler). Analyseprofilen skal nå vises i listen "Selected assay profiles" (Valgte analyseprofiler).
	- 1f. Angi antall prøver i det tilhørende feltet.
	- 1g. Legg inn følgende QIAsure-settinformasjon, som er angitt på lokket på esken.
		- Materialnummer: 1102417
		- Gyldig utløpsdato ved hjelp av formatet ÅÅÅÅ-MM-DD
		- **C**lotnummer
- 1h. Velg trinnet Samples (Prøver). En liste med prøvedetaljene vil bli vist på skjermbildet AssayManager. Denne listen representerer det forventede oppsettet for rotoren.
- 1i. Legg inn prøveidentifikasjonsnummeret/-numrene i listen samt all annen valgfri informasjon om prøvene som kommentar til hver enkelt prøve.
- 1j. Velg trinnet Properties (Egenskaper), og angi navn på arbeidslisten [\(Figur](#page-23-0) 2).

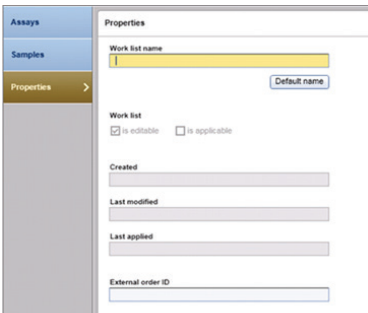

Figur 2. Egenskaper.

- <span id="page-23-0"></span>1k. Bekreft avmerkingsboksen is applicable (Kan aktiveres), og klikk på Apply (Aktiver).
- 1l. Lagre arbeidslisten.

Arbeidslisten kan skrives ut, noe som kan hjelpe til med klargjøring og oppsett av PCR. Klikk på Print work list (Skriv ut arbeidsliste) for å skrive ut arbeidslisten. Prøveinformasjon er inkludert som en del av arbeidslisten.

Merk: Arbeidslisten kan opprettes så snart kjøringen er klar i instrumentet, eller arbeidslisten kan lagres før prøvene legges til i instrument.

2. Sett opp QIAsure-kjøringen.

For å begrense risikoen for PCR-reaksjonskontaminering anbefales det på det sterkeste at et PCR-skap med UV-strålingsfunksjon brukes.

Overføring av QIAsure Master Mix må utføres i et område atskilt fra området der DNA-bisulfittkonverteringsreaksjonen utføres.

Rengjør benkområdet, pipettene og rørstativet før bruk med en DNA-degraderende løsning for å forehindre templat- eller nukleasekontaminering.

Merk: Bytt spisser mellom hvert rør for å unngå eventuell ikke-spesifikk templat- eller reaksjonsblandingskontaminering, noe som kan føre til falskt positive resultater.

- 2a. Tin QIAsure Master Mix og QIAsure Calibrator fullstendig, og beskytt QIAsure Master Mix mot lys dersom det er mulig. Merk: Ikke la opptiningstrinnet overstige 30 minutter for å unngå degradering av materiale.
- 2b. Bland forsiktig ved å vende 10 ganger, og sentrifuger deretter kort før bruk.
- 2c. Overfør 17,5 µl av den bruksklare QIAsure Master Mix til egnede remserør. Reaksjonsoppsettet kan skje ved romtemperatur.
- 2d. Sett QIAsure Master Mix tilbake i fryseren for å unngå eventuell degradering av materiale.
- 2e. Transporter rør til eget område for å overføre analysekontrollene og de bisulfittkonverterte prøvene.
- 2f. Tilsett 2,5 µl vann i ikke-templatkontrollen (no template control, NTC) i posisjon 2 (se [Tabell 1](#page-21-0) ovenfor). Bland forsiktig ved å pipettere opp og ned.
- 2g. Tilsett 2,5 µl QIAsure Calibrator i posisjon 1 (s[e Tabell 1](#page-21-0) ovenfor). Bland forsiktig ved å pipettere opp og ned, og lukk røret med et lokk.
- 2h. Tilsett 2,5 µl bisulfittkonvertert DNA i det tilhørende røret. Bland forsiktig ved å pipettere opp og ned.
- 2i. Når et sett med 4 rør er fylt, skal det settes kork på rørene. Merk: PCR-rørene kan oppbevares i 30 minutter mellom pipettering av prøver i PCR-rørene og start av forsøket i maskinen ved 2–8 °C i mørket.
- 2j. Sett QIAsure Calibrator tilbake i fryseren for å unngå eventuell degradering av materiale.

Merk: Bytt spisser mellom hvert rør for å unngå eventuell ikke-spesifikk templat- eller reaksjonsblandingskontaminering, noe som kan føre til falskt positive resultater.

- 3. Klargjør Rotor-Gene Q MDx, og start kjøringen (forsøket) på følgende måte:
	- 3a. Sett en rotor med 72 brønner inn i rotorholderen.
	- 3b. Fyll rotoren med rørremser i henhold til tildelte posisjoner, start i posisjon 1, som vist i [Tabell 1,](#page-21-0) med tomme lukkede rør plassert i alle ubrukte posisjoner.

Merk: Forsikre deg om at det første røret er satt inn i posisjon 1, og at remserørene er plassert i riktig retning og posisjon, som vist i [Tabell 1.](#page-21-0)

- 3c. Fest låseringen.
- 3d. Sett inn rotoren og låseringen i Rotor-Gene Q MDx-instrumentet, og lukk instrumentlokket.
- 3e. I Rotor-Gene AssayManager v1.0-programvaren velger du den tilhørende arbeidslisten fra arbeidslisteadministratoren og klikker på Apply (Bruk). Hvis arbeidslisten fortsatt er åpen, klikker du på Apply (Bruk). Merk: Hvis arbeidslisten for kjøringen ikke er opprettet, logger du inn på Rotor-Gene AssayManager v1.0 og følger trinn 1 før du går videre.
- 3f. Skriv inn kjøringens (forsøkets) navn.
- 3g. Velg sentrifugen som skal benyttes, på listen Cycler Selection (Sentrifugevalg).
- 3h. Kontroller at låseringen er satt på riktig, og bekreft på skjermen at låseringen er festet.
- 3i. Klikk på Start experiment (Start forsøk). QIAsure Methylation Test-kjøringen skal starte.
- 4. Når kjøringen er fullført, klikk på Finish run (Fullfør kjøring).
- 5. Frigi og godkjenn kjøringen.
	- Brukere som er logget inn med rollen Approver (Godkjenner), kan klikke på Release and go to approval (Frigi og gå videre til godkjenning).
	- Brukere som er logget inn med rollen Operator (Operatør), kan klikke på Release (Frigi).
- 6. Frigi resultater.
	- Dersom du klikket på Release and go to approval (Frigi og gå videre til godkjenning), vises resultatene fra forsøket.
	- Dersom en bruker med brukerrolle klikket på Release (Frigi), må noen med rollen Approver (Godkjenner) logge seg inn og velge miljøet Approval (Godkjenning).
	- Filtrer analysen som skal godkjennes, ved å velge filteralternativene og klikke på Apply (Bruk).
	- Gjennomgå resultatene, og godkjenn resultatene av hver testprøve.

I tabellen Results (Resultater) blar du til prøven som skal godkjennes. Hvert prøveresultat som skal godkjennes, har tre alternativknapper på den enden av den relevante raden.

Resultatet av en prøve må enten godtas eller avvises.

Merk: Et resultat automatisk satt til INVALID (Ugyldig) av Rotor-Gene AssayManager kan ikke konverteres til et gyldig resultat lenger, selv om resultatet avvises.

Valgfritt: Skriv inn en kommentar i kolonnen Sample comment (Prøvekommentar).

- Klikk på Release/Report data (Frigi/rapporter data).
- Klikk på OK. Rapporten vil bli generert i PDF-formatet (Adobe Portable Document format) og lagres automatisk i den forhåndsdefinerte mappen. Mappebanen er som standard: QIAGEN > Rotor-Gene AssayManager > Export > Reports

Merk: Denne banen og mappen kan endres i miljøet "Configuration" (Konfigurasjon).

 Gå til fanen Archive (Arkiver) for å eksportere .rex-filen, tilsvarende rådataene. Finn forsøket ditt ved hjelp av filteralternativene, og klikk på show assays (Vis analyser). Klikk deretter på Export .rex file (Eksporter .rex-fil), og lagre den ved å klikke på OK. Programvaren lagrer .rex-filen automatisk i følgende forhåndsdefinerte mappe: QIAGEN > Rotor-Gene AssayManager > Export > Experiments

Merk: Denne banen og mappen kan endres i fanen Specify the .rex file export destination (Angi mål for .rex-fileksport).

Merk: Ved feilsøking kan det være behov for en støttepakke fra kjøringen. Støttepakker kan genereres fra miljøet "Approval" (Godkjenning) eller "Archive" (Arkiv). Se *brukerhåndboken for Rotor-Gene AssayManager Core Application*, Feilsøking, "Creating a support package" (Opprette en supportpakke) på https://www.qiagen.com/shop/automated-solutions/detectionand-analysis/rotor-gene-assaymanager#resources. I tillegg kan revisjonssporingen fra tidspunktet for hendelsen, ±1 dag, være til hjelp. Revisjonssporingen kan hentes i miljøet Service (*brukerhåndboken for Rotor-Gene AssayManager Core Application*).

7. Tøm Rotor-Gene Q MDx-instrumentet, og kast rørene i remser i henhold til lokale sikkerhetsprosedyrer.

### <span id="page-27-0"></span>Tolkning av resultater

Analysen er helautomatisert.

Rotor-Gene AssayManager v1.0 analyserer først amplifikasjonskurver, og kan ugyldiggjøre feilaktige kurver, avhengig av form og støyamplitude. Hvis dette er tilfellet, vil et flagg bli knyttet til den ugyldiggjorte kurven (se [Tabell 2\)](#page-27-1).

Rotor-Gene AssayManager v1.0 vil deretter analysere kjøringskontrollene.

- Kalibrator
- NTC

Merk: Rapporten som genereres mot slutten av kjøringen, viser resultatene som ble innhentet for kjøringskontroller med flagg foran ugyldige data.

Hvis alle kontrollene i serien samsvarer, vil Rotor-Gene AssayManager analysere de ukjente prøvene.

[Tabell 2](#page-27-1) viser de ugyldiggjørende prøveflaggene som kan tildeles et enkelt rør under analysen med Rotor-Gene AssayManager v1.0, sammen med en forklaring på hva flagget betyr.

<span id="page-27-1"></span>Tabell 2. Ugyldiggjørende prøveflagg og beskrivelse av uttrykk

| Flagg                | Atferd            | Beskrivelse                                                                                                    |
|----------------------|-------------------|----------------------------------------------------------------------------------------------------|
| ABOVE ACCEPTED RANGE | Invalid (Ugyldig) | Målverdien er høyere enn det definerte området.<br>Dette kan være en C <sub>T</sub> -endepunktfluorescens,<br>konsentrasjon eller beregnet verdi,<br>f.eks. gjennomsnittlig $C_{\text{I}}$ eller $\Delta C_{\text{I}}$ . |
| <b>ASSAY INVALID</b> | Invalid (Ugyldig) | Analysen er ugyldig fordi minst én ekstern<br>kontroll er ugyldig.                                                                                                    |

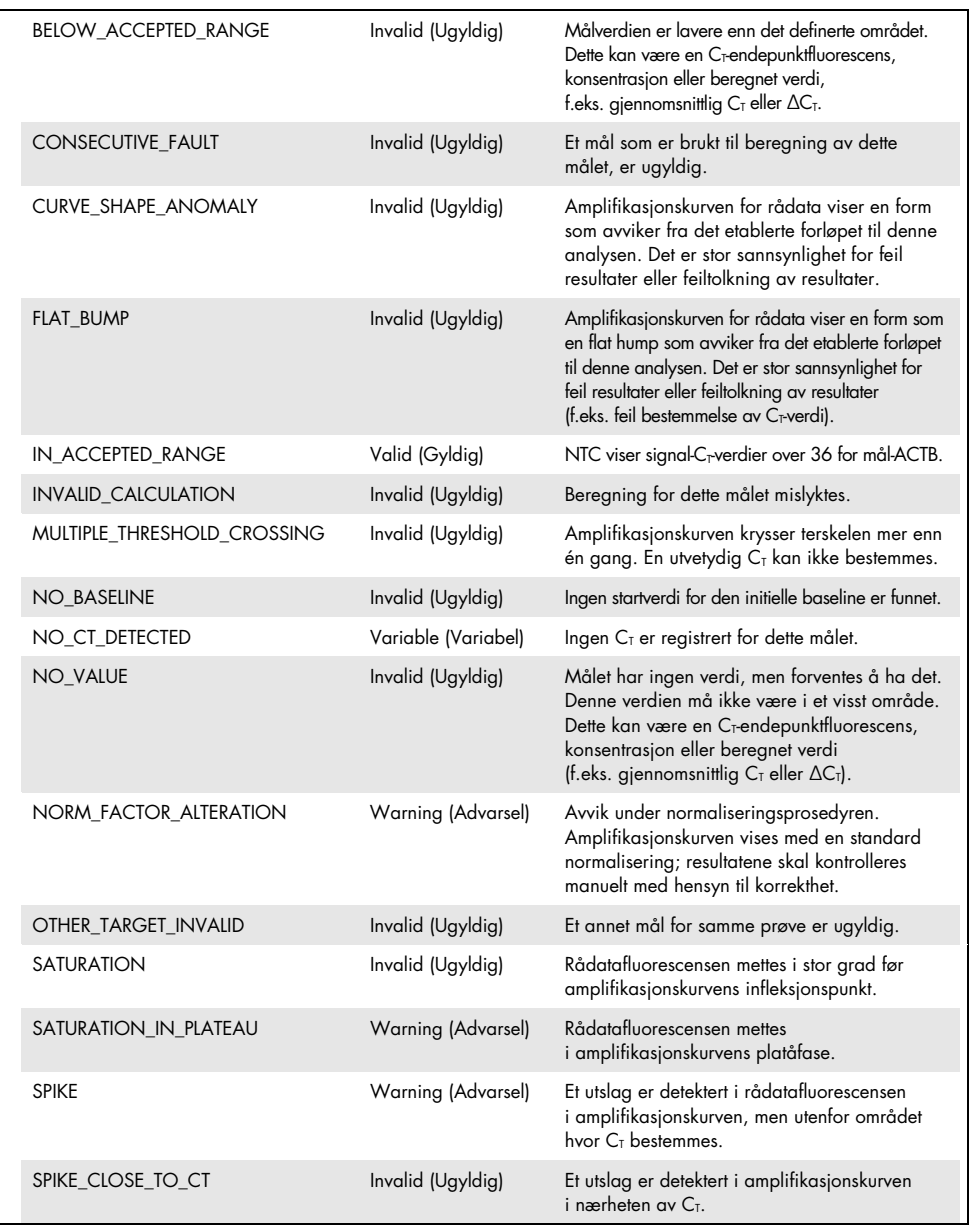

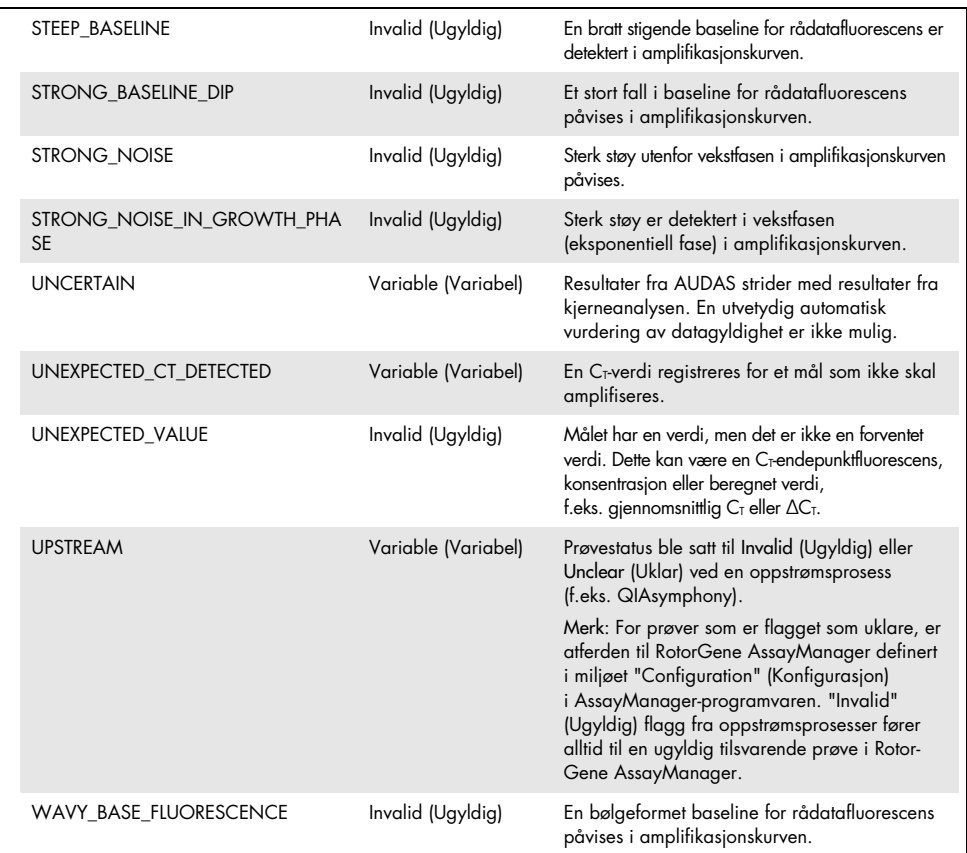

- Hvis alle kontrollene i kjøringen er gyldige, vil Rotor-Gene AssayManager v1.0 analysere de ukjente prøvene. I prøven må en minimal mengde bisulfittkonvertert DNA være til stede for at resultatene skal kunne tolkes. Dette er angitt av C<sub>T</sub>-verdien av husholdningsgenet ACTB, som må være ≤ 26,4 for at en prøve skal kunne valideres av Rotor-Gene AssayManager.
- ∆∆CT-verdiene for *FAM19A4* og *hsa-mir124-2* vil deretter bli beregnet, og resultatet vil bli gitt. Hvis en ∆∆C<sub>T</sub>-verdi er under grenseverdien, scores målet som "Hypermethylation positive" (Hypermetyleringspositiv).

Merk: Partielle eller lave metyleringsnivåer er et naturlig forekommende fenomen som, i motsetning til hypermetyleringsnivåer, ikke er direkte knyttet til utviklingen av kreft.

 En prøve anses som "Hypermethylation positive" (Hypermetyleringspositiv) når minst ett av målene scores som "Hypermethylation positive" (Hypermetyleringspositiv).

### <span id="page-31-0"></span>Feilsøkingsveiledning

Denne feilsøkingsveiledningen kan være nyttig for å løse problemer som kan oppstå. Hvis du ønsker mer informasjon, kan du også se siden med ofte stilte spørsmål på vårt tekniske supportsenter: [www.qiagen.com/FAQ/FAQList.aspx](http://www.qiagen.com/FAQ/FAQList.aspx). Forskerne ved QIAGENs tekniske avdelinger er alltid klare til å svare på eventuelle spørsmål, enten det dreier seg om innholdet og protokollene i denne håndboken eller prøve- og analyseteknologi (du finner kontaktinformasjon bak på omslaget eller ved å gå til [www.qiagen.com](http://www.qiagen.com/)).

Informasjon om feilsøking av Rotor-Gene AssayManager finnes i *brukerhåndboken for Rotor-Gene AssayManager Core Application*.

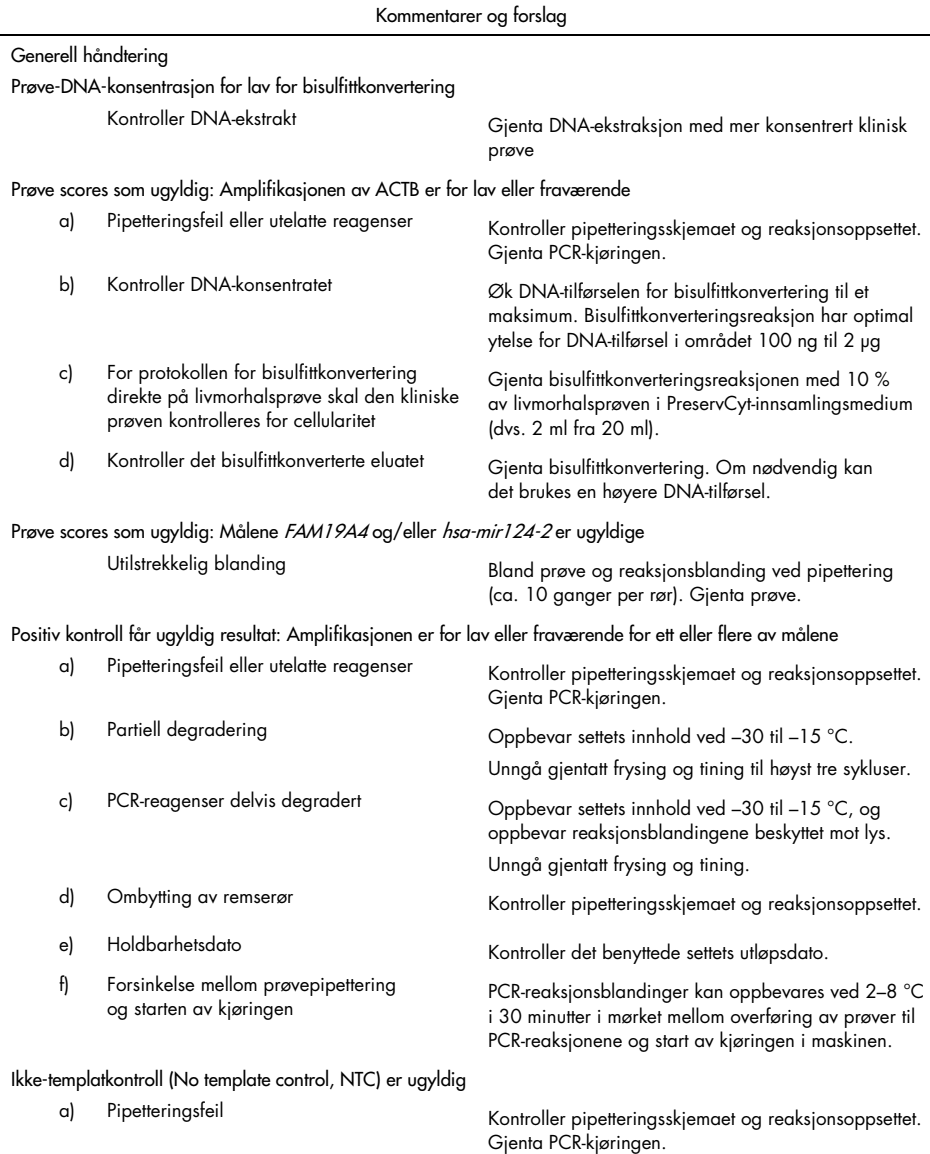

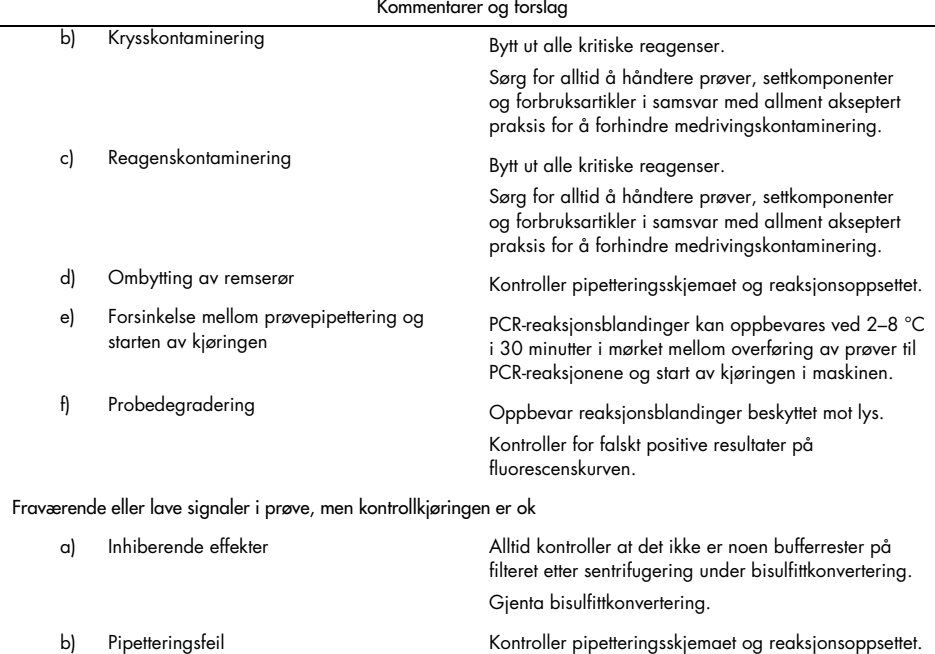

Gjenta PCR-kjøringen.

Kommentarer og forslag

Hvis problemet vedvarer, ta kontakt med QIAGENs tekniske serviceavdeling.

### <span id="page-34-0"></span>Begrensninger

QIAsure Methylation Test-reagenser kan utelukkende brukes til in vitro-diagnostikk.

Bruk av PCR-tester krever god laboratoriepraksis, inkludert vedlikehold av utstyr som er dedikert til molekylærbiologi og i samsvar med gjeldende regelverk og relevante standarder.

Reagenser og instruksjoner i dette settet er godkjent for optimal ytelse.

QIAsure Methylation Test skal brukes av laboratorieteknikere som har fått opplæring i bruk av Rotor-Gene Q MDx-instrumentene og Rotor-Gene AssayManager v1.0.

Produktet skal bare brukes av personale som har fått særlig instruksjon og opplæring i teknikkene for real-time PCR og i in vitro-diagnostiske prosedyrer. Alle diagnostiske resultater som genereres, må tolkes i sammenheng med andre kliniske funn eller laboratoriefunn.

Håndboken må følges nøye for å sikre optimale PCR-resultater.

Vær spesielt oppmerksom på utløpsdatoene som er angitt på komponentenes esker og etiketter. Bruk ikke komponenter som er gått ut på dato.

Prøver med lav DNA-kvalitet/kvantitet (dvs. ACTB C<sub>T</sub>-verdier like innenfor godkjenningskriteriet; C<sub>T</sub>-verdier fra 25 til 26,4) kan scores som falskt negative. Gjentatt enkelttesting tilrådes. Et negativt resultat for den gjentatte testen betyr at prøven er hypermetyleringsnegativ, mens et positivt resultat betyr at prøven er hypermetyleringspositiv.

Alle reagensene som leveres med QIAsure Methylation Test, er utelukkende beregnet for bruk sammen med de andre reagensene i det samme settet. Dette kan påvirke ytelsen på annen måte.

QIAsure Methylation Test er validert for HPV-positive kvinner.

QIAsure Methylation Test er validert for livmorhalsprøver tatt og oppbevart i PreservCyt- eller STM-prøvetakingsmedium og for vaginale børsteprøver tatt av pasient i saltløsning (0,9 % (vekt/volum) NaCl). QIAsure Methylation Test er ikke validert for bruk med livmorhalsprøver tatt og oppbevart i prøvetakingsmedium som inneholder formaldehyd, f.eks. BD® Surepath® eller tilsvarende. Formaldehyd forårsaker kryssbinding av DNA-et, noe som kan interferere med QIAsure Methylation Test-ytelsen.

Bare Rotor-Gene Q MDx er validert for bruk med QIAsure Methylation Test PCR-analysen.

Annen bruk av dette produktet enn det som angis på etikettene, og/eller modifisering av komponentene vil annullere Self-screen B.V.s ansvar.

Det er brukerens ansvar å validere systemets ytelse for eventuelle prosedyrer som brukes i laboratoriet, som ikke dekkes av Self-screens ytelsesesundersøkelser.

### <span id="page-36-0"></span>Ytelsesegenskaper

### <span id="page-36-1"></span>Deteksjonsgrense (LOD)

Den analytiske sensitiviteten til QIAsure Methylation Test ble bestemt som 95 % deteksjonsgrensen (95 %-LOD) ved bruk av en seriefortynningsserie av plasmid som inneholder alle tre amplikonsekvenser (dvs. *ACTB*, *FAM19A4* og *hsa-mir124-2*; området 750 000 til 0,25 kopier per PCR). 95 % LOD for målet ble vurdert som den laveste plasmidfortynningen som gir minst 35 av 36 positive resultater ( $C<sub>I</sub> < 40$ ). I alt ble det utført 12 forsøk av fire forskjellige operatører (1 serie per operatør per dag) ved bruk av tre forskjellige loter og tre forskjellige RGQ-systemer. Hvert forsøk inkluderte triplikattesting av 11 plasmidfortynninger. 95 % LOD var 7,5 kopier per PCR for alle de tre forskjellige målene.

#### <span id="page-36-2"></span>Linearitet

Linearitet for QIAsure-analysen ble bestemt med dataene fra de 12 forsøkene som ble utført for å vurdere 95 % LOD. De to målene, *FAM19A4* og *hsa-mir124-2*, og referanse-ACTB-en har lineær amplifikasjon fra 750 000 opptil 7,5 kopier per PCR.

#### <span id="page-36-3"></span>Presisjon

QIAsure Methylation Test-presisjonen ble bestemt som variabilitet innenfor analyse (variabilitet av flere resultater av prøver med samme konsentrasjon innenfor ett forsøk) og total varians av analysen (variabilitet av flere resultater av analysen generert av forskjellige operatører, på forskjellige instrumenter, med forskjellige partier, i forskjellige laboratorier). Testing ble utført på bisulfittkonvertert DNA oppnådd fra en høyrisiko-HPV-positiv livmorhalsprøve som testet hypermetyleringspositivt med signaler for både *FAM19A4* og *hsa-mir124-2* tilsvarende ca. 3 ganger LOD-konsentrasjonen. Testing ble utført i duplikat i 8 kjøringer av fire forskjellige operatører (én kjøring per operatør per dag) ved bruk av to forskjellige loter og tre forskjellige RGQ-maskiner i to forskjellige laboratorier, noe som ga opphav til 16 datapunkter per prøve. Variasjonskoeffisienten (Coefficient of variation, CV) ble bestemt for CT- og ∆∆CT-verdiene [\(Tabell 3\)](#page-37-1).

|                           | Prøvetype                                        | Variabilitet mellom<br>analyser | Total analysevarians |
|---------------------------|--------------------------------------------------|---------------------------------|----------------------|
| $C_T$ -verdi              | Intern kvalitetkontroll for<br>prøve (dvs. ACTB) | 0.3%                            | 1,32%                |
|                           | <b>FAM19A4</b>                                   | 1,02%                           | 1,52%                |
|                           | hsa-mir 1 24-2                                   | 1,16%                           | 1,64%                |
| $\Delta\Delta C_T$ -verdi | <b>FAM19A4</b>                                   | 3,70 %                          | 5,97%                |
|                           | hsa-mir 1 24-2                                   | 4,21%                           | 5,75%                |

<span id="page-37-1"></span>Tabell 3. CV % av C<sub>T</sub>- og ΔΔC<sub>T</sub>-verdier i en metyleringspositiv livmorhalsprøve

Den samlede statistiske spredningen i C<sub>T</sub>-verdier av en prøve med nevnte konsentrasjon er 1,32 % for den interne kvalitetskontrollen for prøven (ACTB), 1,52 % for *FAM19A4* og 1,64 % for *hsa-mir124-2*. Den samlede statistiske spredningen i ∆∆CT-verdier av en prøve med nevnte konsentrasjon er 5,97 % for *FAM19A4* og 5,75 % for *hsa-mir124-2*.

### <span id="page-37-0"></span>Interfererende stoffer

Inhiberende stoffer valgt for deres potensielle effekt på PCR var bisulfittkonverteringssettets svovelfjernings- og vaskebuffer. Stoffer som potensielt finnes i originalprøven, ble ikke testet, i og med at prøve-DNA renses to ganger med silikakuler, dvs. DNA-ekstraksjon fra originalprøve og DNA-rensing etter bisulfittkonvertering. Spor av svovelfjernings- og vaskebufferen viste interferens i PCR, noe som ble detektert av et ugyldig testresultat for den interne kvalitetskontrollen for prøven.

#### <span id="page-38-0"></span>Klinisk ytelse

#### <span id="page-38-1"></span>HPV-positive livmorhalsprøver[\\*](#page-38-3)

Den kliniske ytelsen av QIAsure Methylation Test for cervikal intraepitelial neoplasi grad 3 (CIN 3) og livmorhalskreft (dvs. CIN 3+) ble vurdert ved testing av 267 høyrisiko-HPV-positive livmorhalsprøve[r\\*\\*](#page-38-1)† fra kvinner (alder 18–85 år). Ni prøver (3,4 %) viste ACTB C<sub>T</sub>-verdier over 26,4 og ble scoret som ugyldige. De 258 prøvene med gyldige testresultater omfattet 117 livmorhalsprøver fra kvinner uten tegn til CIN 2 eller verre etter 18 måneders oppfølging (forkortet som ≤ CIN 1), 42 med CIN 2, 30 med CIN 3, 59 med plateepitelkarsinom og 10 med adenokarsinom. Livmorhalsprøvene ble tatt i PreservCyt-prøvetakingsmedium (Hologic). DNA ble ekstrahert fra livmorhalsprøvene, og 250 ng DNA ble brukt for tilførsel i bisulfittkonverteringsreaksjonen (EZ DNA Methylation Kit, ZYMO Research). Av 250 ng modifisert DNA ble 20 % brukt i PCR (tilsvarende 50 ng originalmål-DNA/PCR). Positivitetsratene for QIAsure Methylation Test stratifisert etter klinisk endepunkt angis nedenfor [\(Tabell 4\)](#page-38-2).

| Klinisk endepunkt   | Fraksjon | Positivitetsrate (95 % CI) |
|---------------------|----------|----------------------------|
| $\leq$ CIN 1        | 24/117   | $20,5\%$ (14, 1–28,8)      |
| CIN <sub>2</sub>    | 16/42    | $38.1\% (24.8 - 53.4)$     |
| CIN <sub>3</sub>    | 20/30    | 66,7 % (48,4-84,0)         |
| Plateepitelkarsinom | 59/59    | 100,0 % (94,0-100,0)       |
| Adenokarsinom       | 10/10    | 100,0 % (69,0-100,0)       |

<span id="page-38-2"></span>Tabell 4. Positivitetsrater for QIAsure Methylation Test

Blant høyrisiko-HPV-positive livmorhalsprøver er sensitiviteten for CIN 3+ 89,9 % (89/99; 95 % CI:82,2–94,5) og for karsinom er sensitiviteten 100 % (69/69, 95 % CI:94–100).[†](#page-38-4)

- <span id="page-38-3"></span>\* Livmorhalsprøver tatt av lege.
- <span id="page-38-4"></span>† Merk: Hypermetylering av målene i prøver fra kvinner med fremskreden CIN-lesjon og/eller livmorhalskreft kan passere udetektert på grunn av prøvetakingsvariabilitet, for eksempel som følge av ikke tilfredsstillende prøvetaking.

#### HPV-positive vaginale børsteprøver tatt av pasient

Den kliniske ytelsen av QIAsure Methylation Test for vaginale børsteprøver tatt av pasient for å detektere cervikal intraepitelial neoplasi grad 3 (CIN 3) og livmorhalskreft (dvs. CIN 3+) ble vurdert ved testing av 247 høyrisiko-HPV-positive vaginalprøver. For 14 prøver (5,7 %) var ACTB C<sub>T</sub>-verdiene > 26,4 og ble deretter scoret som ugyldige. Prøvene med gyldige testresultater omfattet 148 børsteprøver tatt av pasient av kvinner med ≤ CIN 1 etter 18 måneders oppfølging, 24 med CIN 2, 50 med CIN 3, 8 med plateepitelkarsinom og 3 med adenokarsinom. DNA ble ekstrahert fra vaginalprøvene, og 250 ng DNA ble brukt for tilførsel i bisulfittkonverteringsreaksjonen (EZ DNA Methylation Kit, ZYMO Research). Av 250 ng bisulfittkonvertert DNA ble 20 % brukt i PCR (tilsvarende 50 ng originalmål-DNA/PCR). Positivitetsratene for QIAsure Methylation Test stratifisert etter klinisk endepunkt angis nedenfor [\(Tabell 5\)](#page-39-0).

| Klinisk endepunkt   | Fraksjon | Positivitetsrate (95 % CI) |  |
|---------------------|----------|----------------------------|--|
| $\leq$ CIN 1        | 34/148   | $23.0\%$ (16.9–30.4)       |  |
| CIN <sub>2</sub>    | 7/24     | 29,2 % (14,6–49,8)         |  |
| CIN <sub>3</sub>    | 33/50    | 66,0 % (52,0–77,7)         |  |
| Plateepitelkarsinom | 8/8      | $100,0%$ (63, 1–100,0)     |  |
| Adenokarsinom       | 3/3      | 100,0 % (29,2-100,0)       |  |

<span id="page-39-0"></span>Tabell 5. Positivitetsrater for QIAsure Methylation Test

Blant høyrisiko-HPV-positive vaginale børsteprøver tatt av pasient er sensitiviteten for CIN 3+ 72,1 % (44/61; 95 % CI: 59,7–81,9) og for karsinom 100 % (11/11; 95 % CI: 72–100).[\\*](#page-39-1)

#### Ytelsen til *FAM19A4* og *hsa-mir124-2* for å detektere fremskredne transformerende CIN-lesjoner

Analyse av promotermetylering hos vertsceller detekterer nærmere bestemt såkalt "fremskredne" CIN-lesjoner, som har en kreftlignende metyleringsprofil og en forventet stor

<span id="page-39-1"></span><sup>\*</sup> Merk: Hypermetylering av målene i prøver fra kvinner med fremskreden CIN-lesjon og/eller livmorhalskreft kan passere udetektert på grunn av prøvetakingsvariabilitet, for eksempel som følge av ikke tilfredsstillende prøvetaking.

kortsiktig risiko for å utvikle seg til kreft (7, 8). Ytelsen til promoterhypermetyleringsanalyse av *FAM19A4* og *hsa-mir124-2* ble vurdert ved testing av 29 høyrisiko-HPV-positive prøver fra kvinner med fremskreden transformerende CIN 2/3 og 19 høyrisiko-HPV-positive prøver fra kvinner med tidlig transformerende CIN 2/3. Metylering var særlig assosiert med fremskreden sykdom, som scoret alle fremskredne CIN2/3-lesjoner (100 %; 29/29; 95 % CI:88–100) hypermetyleringspositive, sammenlignet med 47 % (9/19; 95 % CI:27–69) av tidlige CIN 2/3-lesjoner.

#### <span id="page-40-0"></span>Robusthet

QIAsure Methylation Test-robustheten ble bestemt som samsvaret mellom resultatet av QIAsure Methylation Test og resultatet av en RUO-versjon av analysen. Testing ble utført på bisulfittkonvertert genomisk DNA oppnådd fra 10 høyrisiko-HPV-positive livmorhalsprøver, hvorav 5 tidligere ble identifisert som hypermetyleringsnegative for begge markører og 5 som metyleringspositive (f.eks. for minst én av de 2 markørene). Testing ble utført i duplikat i 8 kjøringer av fire forskjellige operatører (én kjøring per operatør per dag) ved bruk av to forskjellige loter og tre forskjellige Rotor-Gene Q MDx-instrumenter utført i to forskjellige laboratorier. I alt ble det oppnådd 16 datapunkter for hver prøve [\(Tabell](#page-41-0) 6).

| Prøvenummer              | <b>RUO-resultat</b> | Samsvar lab 1<br>sammenlignet med RUO | Samsvar lab 2<br>sammenlignet med RUO |
|--------------------------|---------------------|---------------------------------------|---------------------------------------|
|                          | Neg.                | $100\%$ (8/8)                         | $100\%$ (8/8)                         |
| $\overline{2}$           | Neg.                | $100\%$ (8/8)                         | $100\%$ (8/8)                         |
| 3                        | Neg.                | $62,5%$ (5/8)                         | $62,5%$ (5/8)                         |
| $\overline{4}$           | Neg.                | $100\%$ (8/8)                         | $100\%$ (8/8)                         |
| 5                        | Neg.                | 100 % (8/8)                           | $100\%$ (8/8)                         |
| Delsum                   |                     | 92,5 % (37/40)                        | 92,5 % (37/40)                        |
| 6                        | Pos.                | $100\%$ (8/8)                         | $100\%$ (8/8)                         |
| $\overline{7}$           | Pos.                | $100\%$ (8/8)                         | $100\%$ (8/8)                         |
| 8                        | Pos.                | $100\%$ (8/8)                         | $100\%$ (8/8)                         |
| 9                        | Pos.                | $100\%$ (8/8)                         | $100\%$ (8/8)                         |
| 10                       | Pos.                | $100\%$ (8/8)                         | $100\%$ (8/8)                         |
| Delsum                   |                     | 100 % (40/40)                         | 100 % (40/40)                         |
| Sum (positiv og negativ) |                     | 96,25 % (77/80)                       | 96,25 % (77/80)                       |

<span id="page-41-0"></span>Tabell 6. Samsvar for QIAsure Methylation Test sammenlignet med RUO-versjon av analysen

Fire av de fem prøvene som tidligere var blitt identifisert som metyleringsnegative, viste 100 % samsvar ved bruk av QIAsure Methylation Test i begge laboratorier. Prøve 3 viste et samsvar på 62,5 % (5/8) i begge laboratorier. Observert variasjon knyttet til *FAM19A4* med nivåer rundt analysens grenseverdi. Samlet samsvar blant de metyleringsnegative prøvene var 92,5 % (37/40).

Alle 5 prøver som tidligere var blitt identifisert som metyleringspositive, viste 100 % samsvar med referanseanalysen, slik at samlet samsvar var 100 % (40/40).

Bisulfittkonvertering direkte på livmorhalsprøver

Protokollen "Bisulfittkonvertering direkte på livmorhalsprøver" ble kontrollert mot referanseprotokollen (dvs. bisulfittkonvertering med forutgående prøve-DNA-mengdekontroll) på 119 livmorhalsskrapinger etterfulgt av QIAsure Methylation Test. Suksessprosenten for bisulfittkonvertering direkte på livmorhalsprøver ved hjelp av tilførsel av 2,5 % livmorhalsprøve var 95,8 % (114/119) og økte til 100 % etter ny testing av de ugyldige verdiene med tilførsel av 10 % livmorhalsprøve. Samsvaret i QIAsure Methylation Test-resultat mellom bisulfittkonverteringsprotokollene var 90,8 % (108/119; kappaverdi 0,75).

### <span id="page-43-0"></span>Referanser

- 1. Costello, J.F., and Plass, C. (2001) Methylation matters. J. Med. Genet. 38, 285–303.
- 2. Wilting, S.M., et al. (2010) Methylation-mediated silencing and tumour suppressive function of *hsa-mir124* in cervical cancer. Mol. Cancer 9, 167.
- 3. De Strooper, L.M., et al., (2014) Methylation analysis of the *FAM19A4* gene in cervical scrapes is highly efficient in detecting cervical carcinomas and advanced CIN2/3 lesions. Cancer Prev. Res. 7, 1251–7.
- 4. De Strooper, L.M., et al. (2014) CADM1, MAL and *mir124-2* methylation analysis in cervical scrapes to detect cervical and endometrial cancer. J. Clin. Pathol. 67, 1067–71.
- 5. De Strooper, L.M., et al. (2016) Comparing the performance of *FAM19A4* methylation analysis, cytology and HPV 16/18 genotyping for the detection of cervical (pre)cancer in high-risk HPV-positive women of a gynecologic outpatient population (COMETH study). Int. J. Cancer 138, 992–1002.
- 6. De Strooper, L.M., et al. (2016) Validation of the *FAM19A4*/*mir124-2* DNA methylation test for both lavage- and brush-based self-samples to detect cervical (pre)cancer in HPV-positive women. Gynecol. Oncol. 141, 341–7.
- 7. Bierkens, M. et al. (2013) CADM1 and MAL promoter methylation levels in hrHPVpositive cervical scrapes increase proportional to degree and duration of underlying cervical disease. Int. J. Cancer 133, 1293–9.
- 8. Steenbergen, R.D.M. et al. (2014) Clinical implications of (epi)genetic changes in HPV-induced precancerous lesions. Nat. Rev. Cancer 14, 395–405.
- 9. Livak, K.J. and Schmittgen, T.D. (2001) Analysis of relative gene expression data using real-time quantitative PCR and the 2(-Delta Delta C(T)) Method. Methods 25, 402–8.
- 10. De Strooper, L.M., et al. (2018) Cervical cancer risk in HPV-positive women after a negative FAM19A4/miR124-2 methylation test: A post hoc analysis in the POBASCAM trial with 14 year follow-up. Int. J. Cancer 143, 1541-1548.

# <span id="page-44-0"></span>Symboler

Følgende symboler kan vises på emballasjen og merkingen:

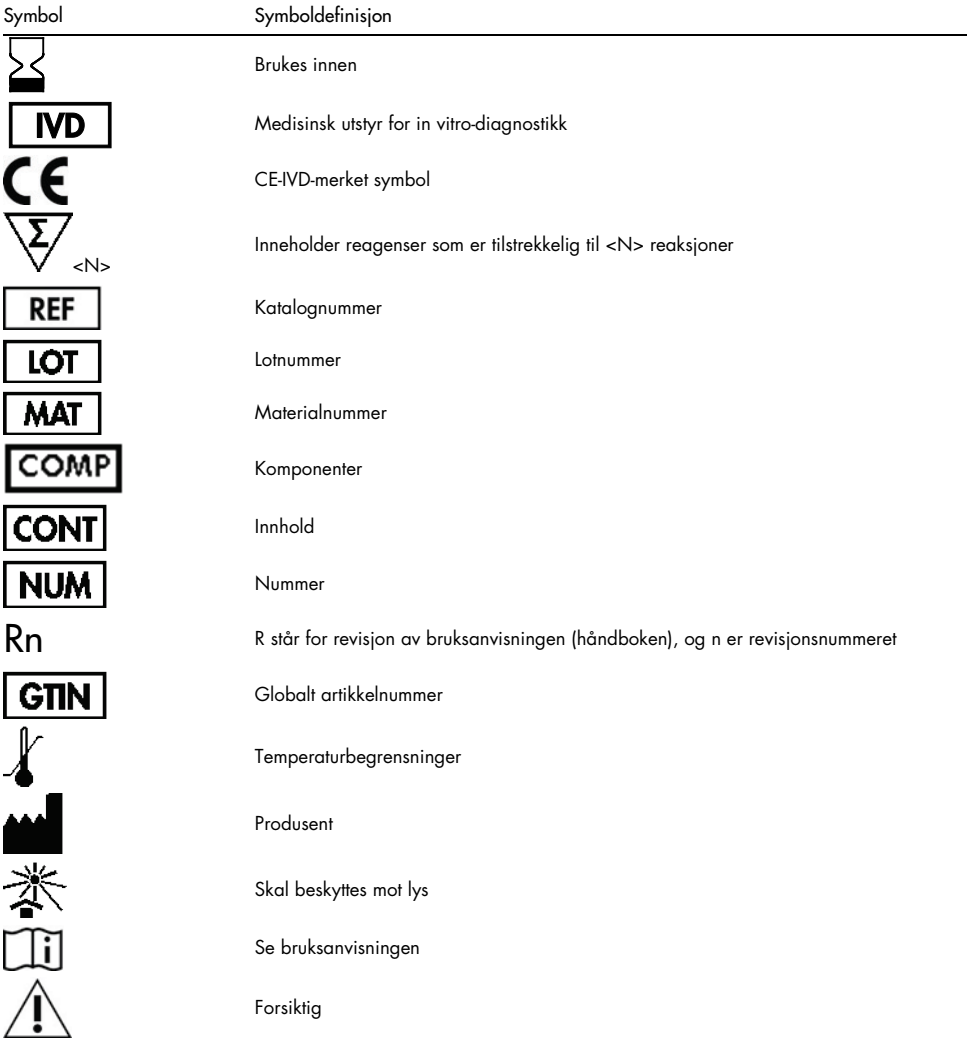

## <span id="page-45-0"></span>Kontaktinformasjon

Hvis du trenger teknisk hjelp eller mer informasjon, kan du gå til vårt tekniske supportsenter på [www.qiagen.com/Support](https://www.qiagen.com/support/), ringe 00800-22-44-6000 eller kontakte en av QIAGENs tekniske serviceavdelinger eller lokale distributører (se bak på omslaget eller gå til [www.qiagen.com](http://www.qiagen.com/)).

# <span id="page-46-0"></span>Bestillingsinformasjon

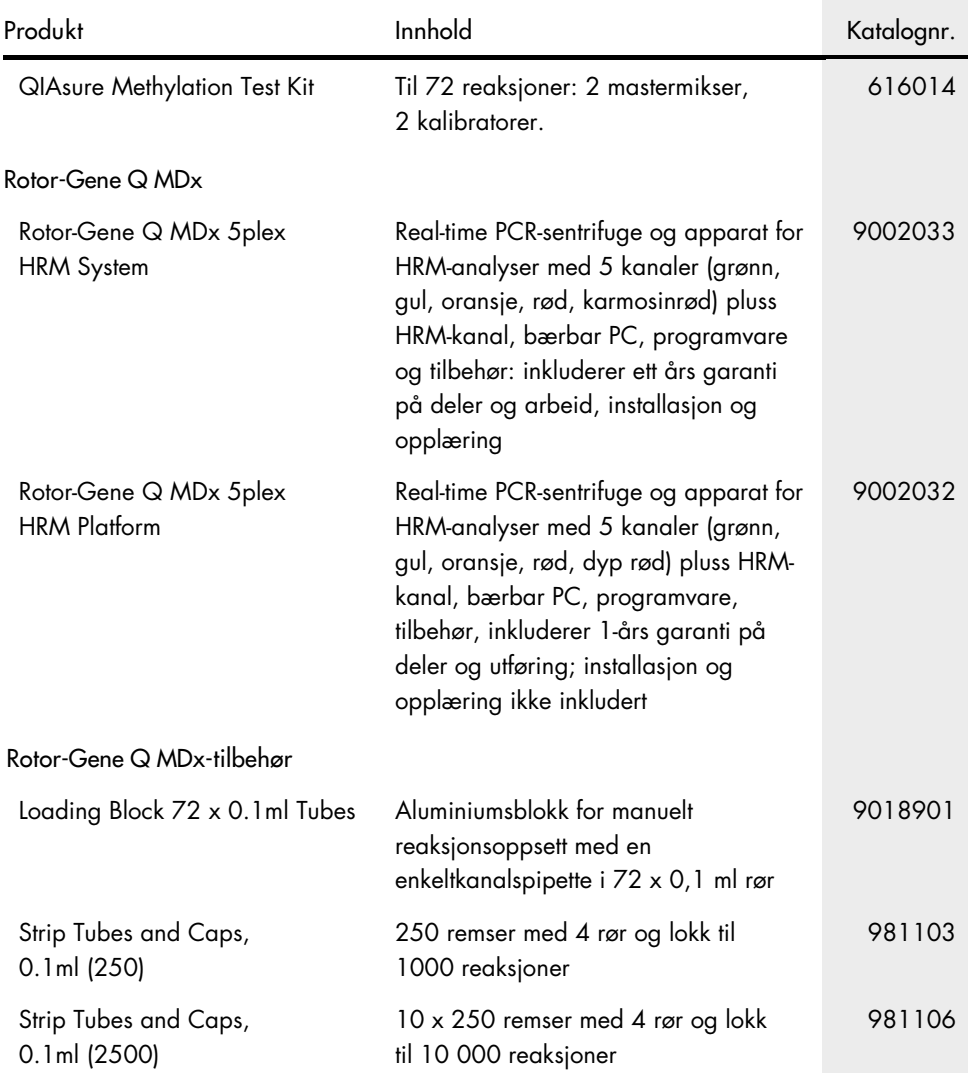

### Bestillingsinformasjon

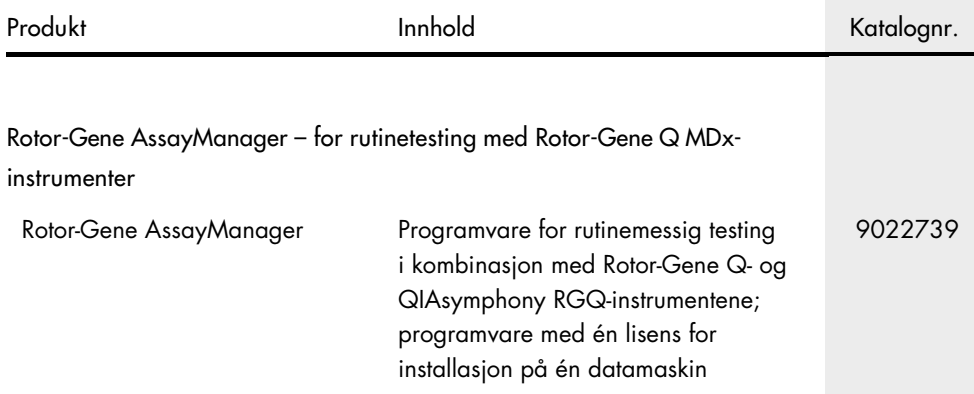

Hvis du ønsker oppdatert lisensinformasjon og produktspesifikke ansvarsfraskrivelser, kan du se i håndboken eller bruksanvisningen for det aktuelle QIAGEN Kit. Håndbøker og bruksanvisninger for QIAGEN Kit er tilgjengelige på [www.qiagen.com](http://www.qiagen.com/) eller kan leveres fra QIAGENs tekniske tjenester eller den lokale distributøren.

Denne siden er tom med hensikt.

### <span id="page-49-0"></span>Endringshistorikk for dokument

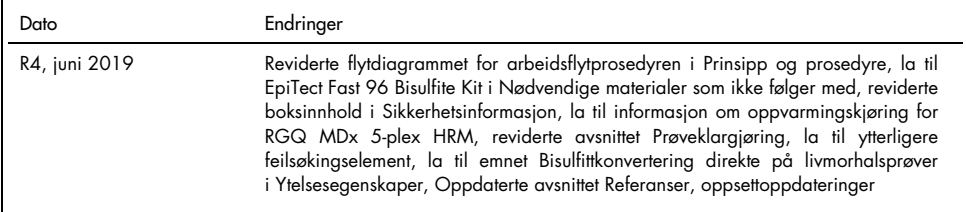

#### Begrenset lisensavtale for QIAsure Methylation Test

Bruk av dette produktet innebærer at enhver kjøper eller bruker av produktet samtykker i følgende vilkår:

- 1. Produktet kan bare brukes i samsvar med protokollene som leveres med produktet og denne håndboken, og skal bare brukes med komponenter som er inkludert i settet. QIAGEN gir ingen lisens i forhold til noen av sine åndsprodukter til å bruke eller innlemme komponenter i dette settet med andre komponenter som ikke er inkludert i dette settet, med unntak av det som er beskrevet i protokollene som leveres med produktet, denne håndboken og andre protokoller som er tilgjengelige p[å www.qiagen.com.](http://www.qiagen.com/) Noen av disse andre kontrollene er utarbeidet av QIAGEN-brukere for QIAGEN-brukere. Disse protokollene er ikke blitt grundig testet eller optimalisert av QIAGEN. QIAGEN garanterer ikke for dem, og gir heller ingen garanti for at de ikke krenker rettighetene til tredjeparter.
- 2. QIAGEN gir ingen garanti for at dette settet og/eller bruk av det ikke krenker rettighetene til tredjeparter, bortsett fra uttrykkelig oppgitte lisenser.
- 3. Dette settet og komponentene i det er lisensiert for engangsbruk og kan ikke brukes flere ganger, modifiseres eller selges på nytt.
- 4. QIAGEN frasier seg spesifikt andre lisenser, uttrykt eller antydet, bortsett fra de som er uttrykkelig oppgitt.
- 5. Kjøperen og brukeren av settet samtykker i at de ikke skal gjøre eller la noen andre gjøre noe som kan resultere i eller fremme handlinger som er forbudt ovenfor. QIAGEN kan håndheve forbud i denne begrensede lisensavtalen i en hvilken som helst domstol, og skal få tilbake alle sine etterforsknings- og domstolskostnader, inkludert advokathonorarer, knyttet til enhver handling som iverksettes for å håndheve denne begrensede lisensavtalen eller eventuell intellektuell eiendomsrett forbundet med settet og/eller komponentene.

Oppdaterte lisensvilkår er tilgjengelige på **[www.qiagen.com](http://www.qiagen.com/)**.

Self-screen B.V. er den juridiske produsenten av QIAsure Methylation Test.

QIAsure Methylation Test produseres av Self-screen B.V. og distribueres av QIAGEN i Europa.

Varemerker: QIAGEN®, Sample to Insight®, QIAsymphony®, *digene*®, Rotor-Gene®, Rotor-Gene AssayManager® (QIAGEN Group); BD®, SurePath® (Becton Dickinson); EZ DNA Methylation™ (Zymo Research Corp.); NanoDrop® (NanoDrop Technologies LLC); PreservCyt® (Hologic, Inc.); Qubit® (Molecular Probes, Inc.). Registrerte navn, varemerker osv. som brukes i dette dokumentet, skal ikke anses som ikke-beskyttet ved lov selv når de ikke er spesielt merket som sådan.

06-2019 HB-2304-004 1117742 © 2019 QIAGEN, med enerett.

Bestilling [www.qiagen.com/shop](http://www.qiagen.com/shop) | Teknisk støtte [support.qiagen.com](http://support.qiagen.com/) | Nettside [www.qiagen.com](http://www.qiagen.com/)